## **BAB III**

# **METODE PENELITIAN**

#### **3.1. Metode Penelitian**

Penelitian ini dilakukan menggunakan metode kuantitatif dengan mengumpulkan data sebanyaknya melalui perhitungan didalam software yang kemudian dilakukan perbandingan dengan standar yang sudah tertulis pada SNI 6197- 2011. Penelitian ini didasari dengan menggunakan standar rata rata intensitas cahaya pada bangunan Gedung. dengan lokasi bangunan yang berada di Gedung Fakultas Seni & Desain Universitas negeri Surabaya.

## **3.2. Alat dan Bahan**

**3.2.1 Alat**

Alat yang digunakan untuk penelitian ini yaitu :

- Laptop
- Software AutoCad
- Software Dialux Evo

## **3.2.2 Bahan**

Bahan yang digunakan dalam proses pelaksanaan penelitian adalah :

- Gambar DED Fakultas Seni & Desain UNESA
- 3D Modeling Gedung Fakultas Seni & Desain UNESA

# **3.3. Sumber Data**

Penelitian ini memperoleh sumber data yang berasal dari sumber data sekunder. Sumber data sekunder merupakan sumber data yang diperoleh melalui sumber yang tertulis tentang bangunan Gedung dan peraturan Strandar intensitas cahaya alami pada bangunan Gedung. Dan sumber data sekunder itu adalah:

- SNI 6197-2011 Konservasi energi pada sistem pencahayaan

## **3.4. Teknik Pengumpulan Data**

Peneliti dalam melakukan penelitian ini menggunakan studi Pustaka dan DED eksisting. Dengan memanfaatkan jurnal, karya tulis, peraturan SNI, dan data DED eksisting bangunan yang digunakan debagai bahan simulasi

## **3.5. Teknik Analisis Data**

Setelah peneliti melakukan pengumpulan data melalui studi Pustaka dan gambar DED eksisting bangunan, selanjutnya penulis melakukan penilaian yang berdasarkan SNI 6197-2011 Konservasi energi pada sistem pencahayaan.

## **3.6. Tahapan Pelaksanaan Penelitian**

Penelitian ini, dilakukan pengecekan terhadap kesesuaian Tingkat pencahayaan rata rata sesuai dengan SNI Konservasi energi pada sistem pencahayaan. Berikut adalah proses peneliti melakukan penelitian :

- 1. Meganalisis tingkat intensitas cahaya
	- Melakukan simulasi pada ruangan setiap lantai dengan mengambil sampel ruangan yang berhapanan langsung dengan cahaya alami dan sesuai dengan yang terdapat didalam SNI 6197-2011 pada bagian

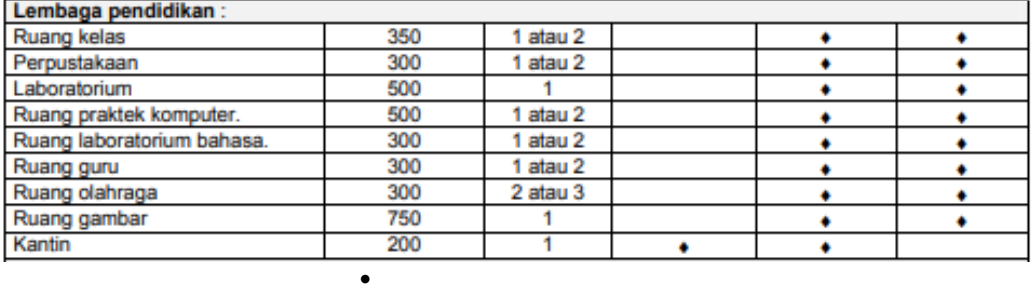

Lembaga Pendidikan.

Gambar 3.1 Tingkat pencahayaan rata rata Lembaga

Pendidikan

Sumber : (*Konservasi Energi Pada Sistem Pencahayaan Badan* 

*Standardisasi Nasional*, 2011)

Berikut adalah sampel ruangan yang akan diambil :

- Lantai 1
	- 1) Art & Design Secretary Room.
	- 2) Gymnasium Room.
	- 3) Student Representative Room.
- Lantai 2
	- 1) Chief Prodi Des Kom & Staff
	- 2) Data Room
	- 3) Assistant Dean 2 Room
- Lantai 3
	- 1) Artistik Room
	- 2) Teacher Room
	- 3) Studio Design
- Lantai 4
	- 1) Library
- Pengambilan data menggunakan simulasi pada software Dialux Evo dan dilakukan dengan 2 tahap, yang pertama dilakukan saat pukul (10.00), kedua dilakukan pada pukul (14.00). Widji dan Annisa menyebutkan Pada pagi hari memberikan pancaran cahaya pada bangunan saat matahari terbit yaitu antara pukul 09:00 hingga 11:00. Kemudian saat sore hari memancarkan cahaya maksimalnya antara pukul 13.00 hingga 15:00 sore (Arsitektur et al., 2015). Maka dalam penelitian ini peneliti mengambil diantara jam tersebut untuk mendapatkan hasil intensitas cahaya di ruangan pada pagi hari dan siang hari.

Kemudian Putri menyebutkan bahwa DIALux Evo adalah sebuah perangkat lunak open source, perangkat lunak simulasi dan Perencanaan ringan yang mendukung perhitungan dan visualisasi pencahayaan alami dan pencahayaan buatan. software ini juga dibuat untuk desain sistem pencahayaan dengan database semua perusahaan pencahayaan.Perangkat lunak ini dibuat agar dapat digunakan oleh desainer lain diakrenakan software ini mengikuti standar EN 1264 pada perhitungan cahaya yang digunakan (PUTRI, 2015). Maka dari itu peneliti menggunakan Software Dialux Evo sebagai software untuk melakukan simulasi pada ruangan di Gedung Fakultas Seni & Desain Universitas Negeri Surabaya.

- 2. Simulasi Menggunakan Dialux Evo
	- Melakukan modeling 2d pada software autocad.
	- Kemudian masuk modeling 3d pada software dialux evo.
	- Tahap simulasi menggunakan dialux evo dengan mengatur waktu pencahyaan.
	- Kemudian keluar hasil simulasi dengan menunjukan jumlah tingkat pencahayaan (lux) pada setiap ruangan yang sudah dimodel.
- 3. Tahap Analisis Data

Setelah mendapatkan seluruh hasil data yang dibutuhkan kemudian dilakukan pengecekan terhadap SNI Konservasi energi pada sistem pencahayaan. Berikut merupakan standar yang akan dievaluasi :

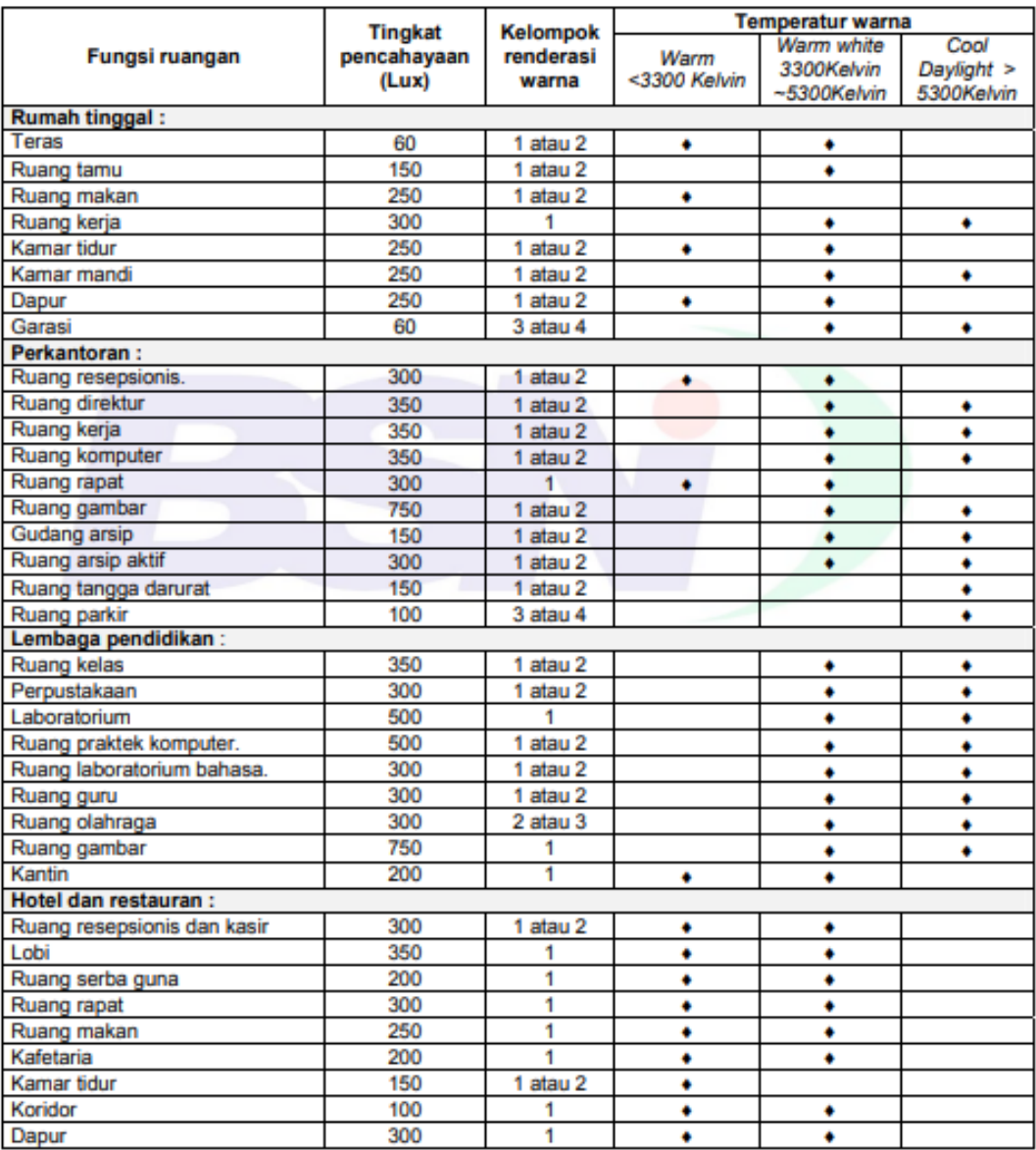

# Tabel 1 - Tingkat pencahayaan rata-rata, renderansi, dan<br>temperatur warna yang direkomendasikan

Gambar 3.2 Tingkat pencahayaan rata rata

Sumber : (*Konservasi Energi Pada Sistem Pencahayaan* 

*Badan Standardisasi Nasional*, 2011)